# 透视分析-使用聚合函数示例

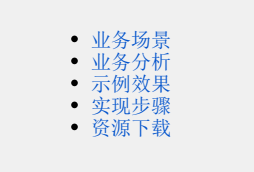

#### <span id="page-0-0"></span>业务场景

某公司业务人员需要统计产品类别的平均运费。

### <span id="page-0-1"></span>业务分析

公司的业务主题"订单主题"存储了一些明细数据,针对上述业务场景,技术人员需在业务主题配置"平均运费"的算法、属性,供业务人员在制作透 视分析报表可直接使用字段。

对上述业务场景进行如下分析:

1、在"订单主题"中,新建业务属性"平均运费",平均运费的表达式为聚合函数:sum(总运费)/count(distinct(产品类别编号));

2、制作透视分析报表,输出字段:产品类别、平均运费。

#### <span id="page-0-2"></span>示例效果

制作的透视分析报表如图:

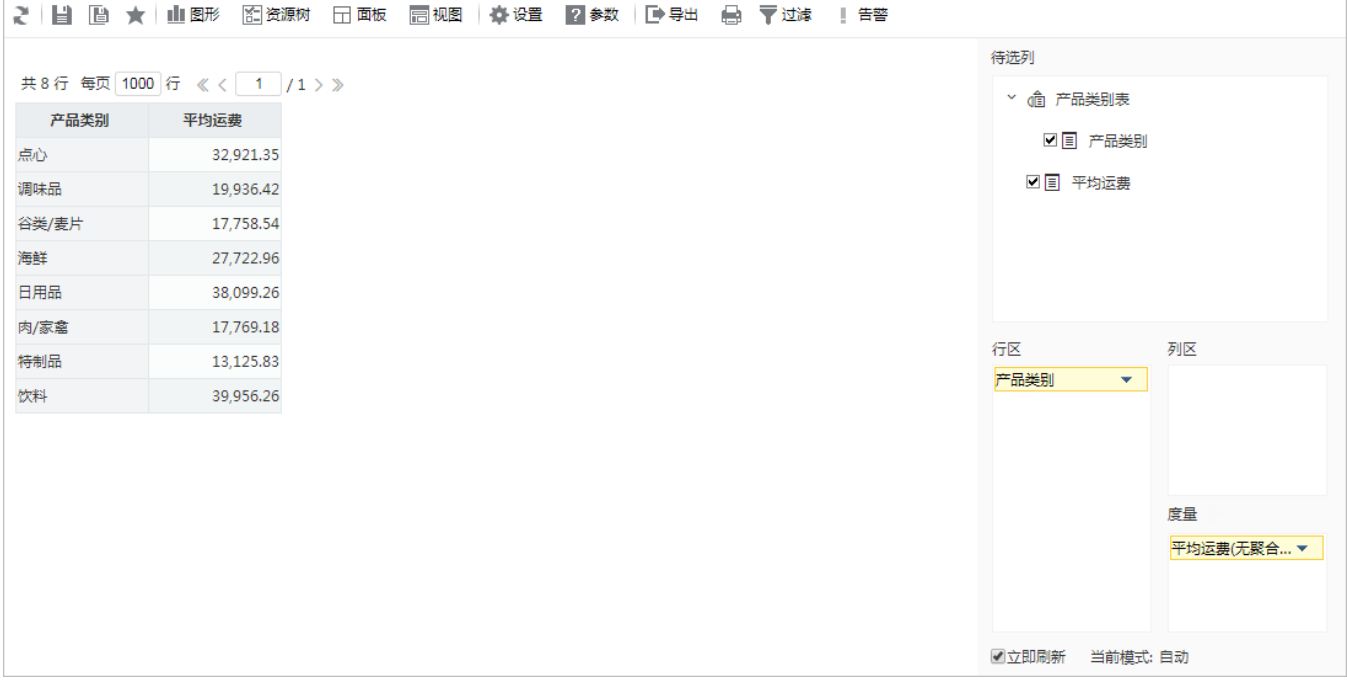

#### <span id="page-0-3"></span>实现步骤

下面,我们将详细说明以上示例效果的实现过程:

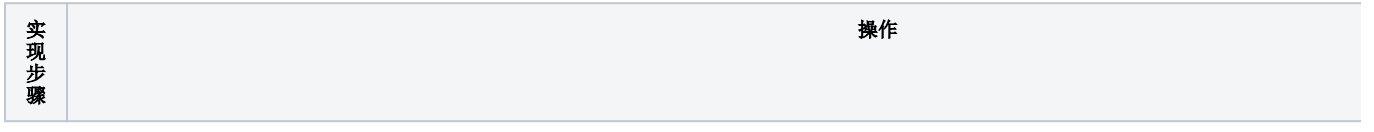

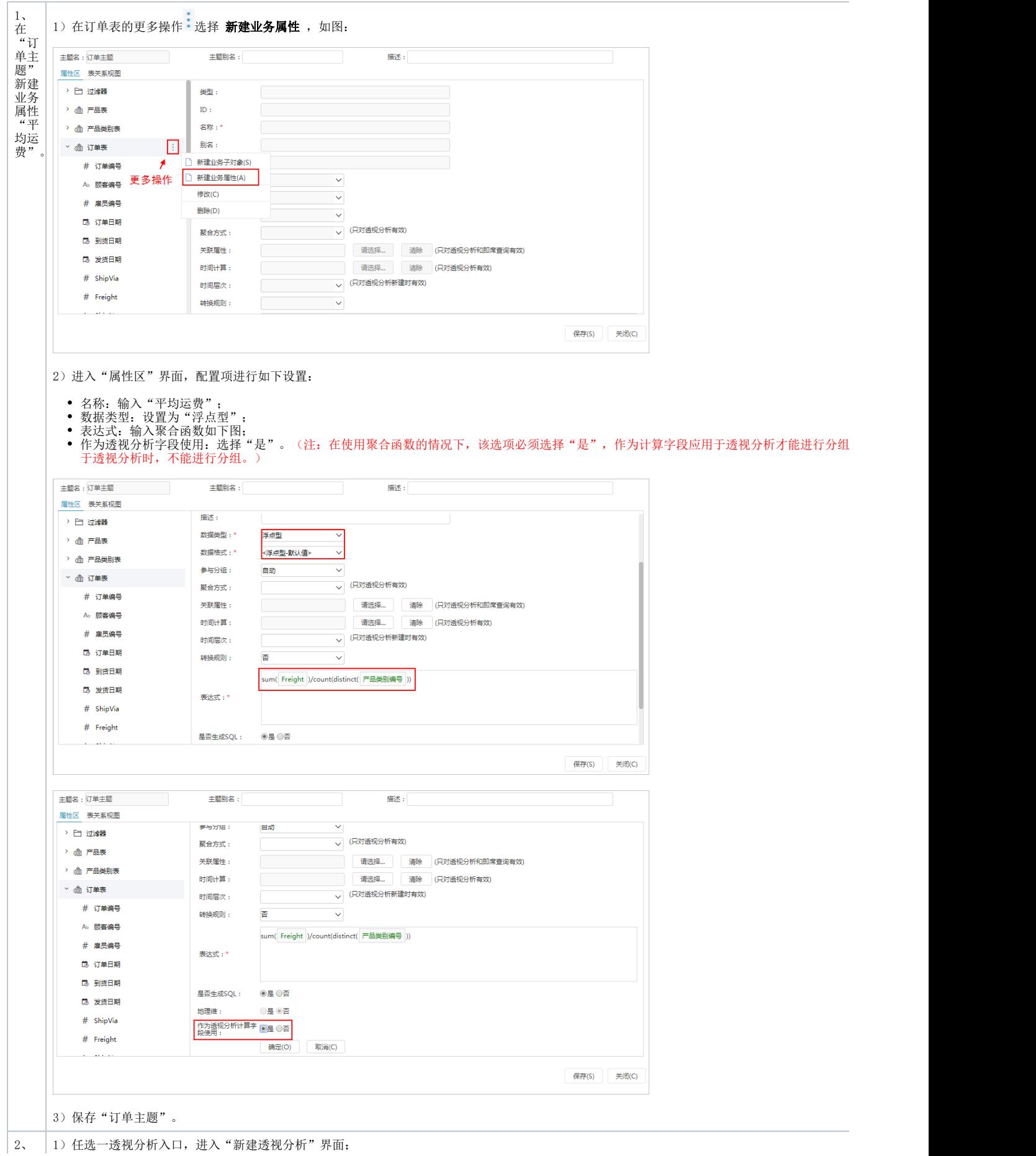

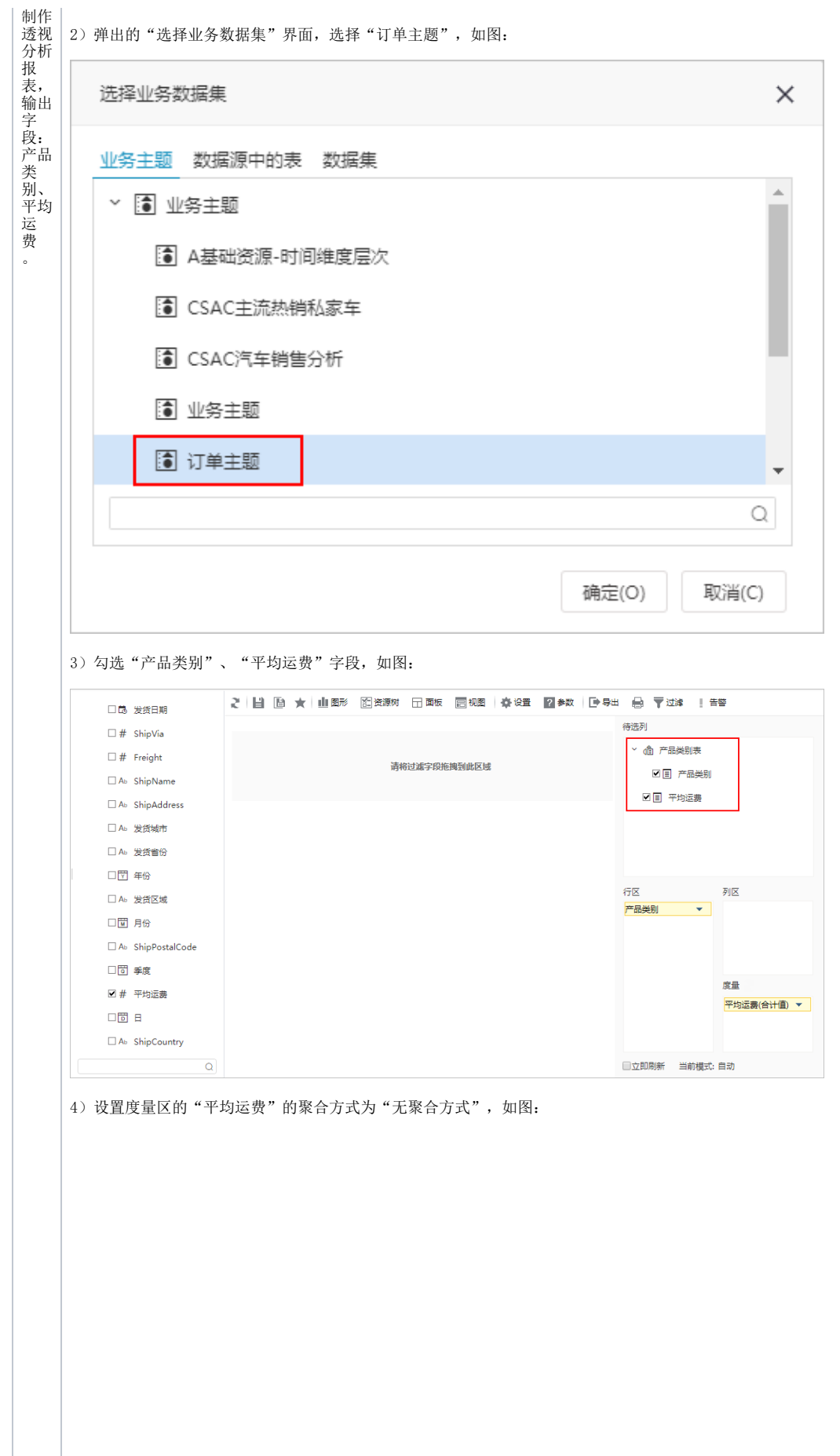

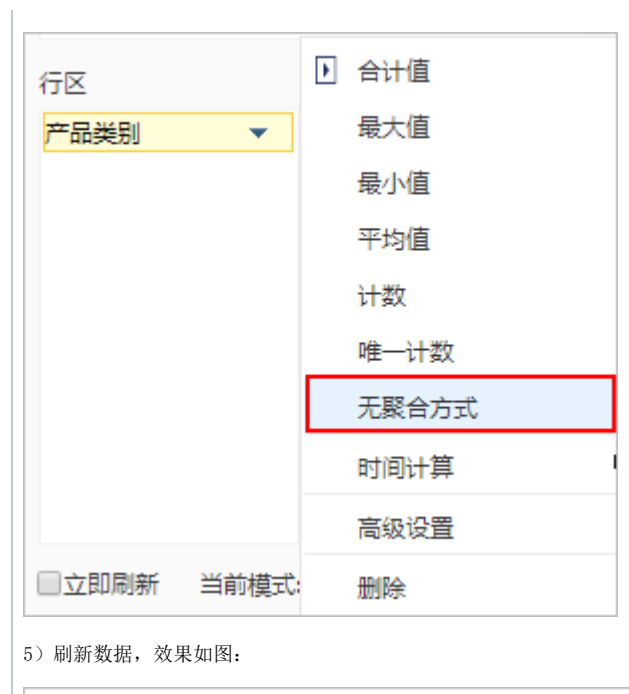

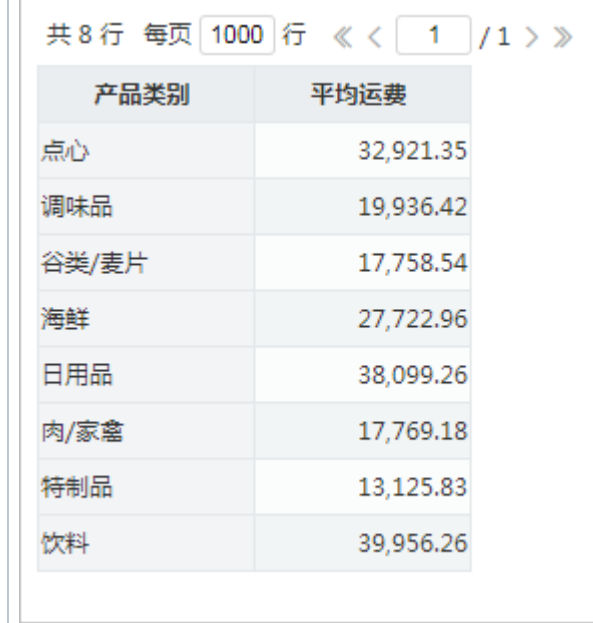

## <span id="page-3-0"></span>资源下载

[migrate.xml](https://history.wiki.smartbi.com.cn/download/attachments/44500461/migrate.xml?version=1&modificationDate=1556937754000&api=v2)